# **Manager Access to Calibration**

Manager Access to Calibration (MAC) grants the ability for select Managers to participate as Reviewers within Calibration sessions.

## **Adding Reviewers**

When creating or editing a Calibration session, click on **Reviewers** to grant select Managers access to a session. Managers can be searched for by name and multi-selected.

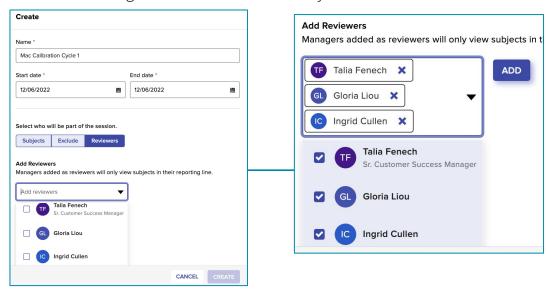

### **Setting Reviewer Access**

Assign selected Managers access to View Only or Edit talent records in a session.

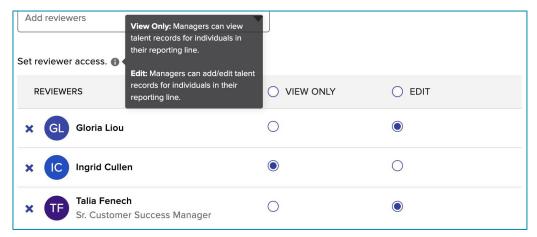

## **FAQs:**

Can Managers create their own Calibration session(s)?

o No, Managers must be added to sessions by a Super or HR Admin (scope applied).

Will Managers have access to all participants within a Calibration session?

o Managers will only have access to session participants within their downline.

# **Manager Access to Calibration**

# **Accessing Calibration Sessions**

Assigned sessions are included in the **Calibration** module. Select a **Cycle** to view sessions that you have Reviewer access of and click to enter your desired session.

Active sessions can be viewed/edited and Locked sessions can be viewed only.

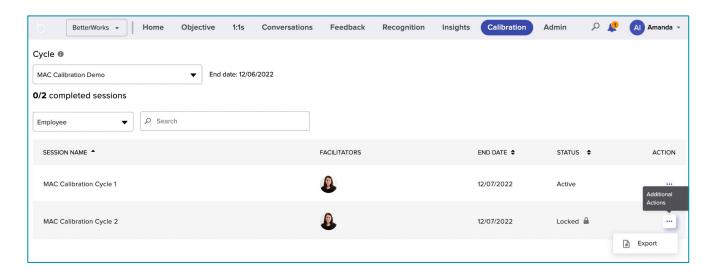

**Search** for sessions by Employee (subjects to be rated within a session), Participant (managers of subjects to be rated), Facilitar (session creator), or Session Name.

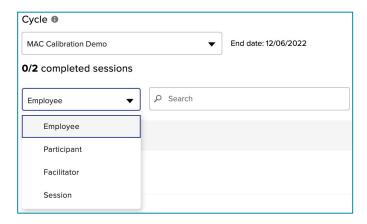

### **FAQs:**

Why are there no sessions listed within my Calibration page?

**o** Sessions will only appear in the Calibration module if a Manager has been granted Reviewer access to one or more session.

# **Manager Access to Calibration**

## **Reviewing Active Sessions**

Managers will have access to session participants within their downline. Session participants can be filtered by Department, Employee Name, Job Title, Location, and Manager.

Managers within an **Active** session have been granted edit access and can calibrate employees/make edits to records and utilize the Comments feature to communicate with other Reviewers or Facilitators.

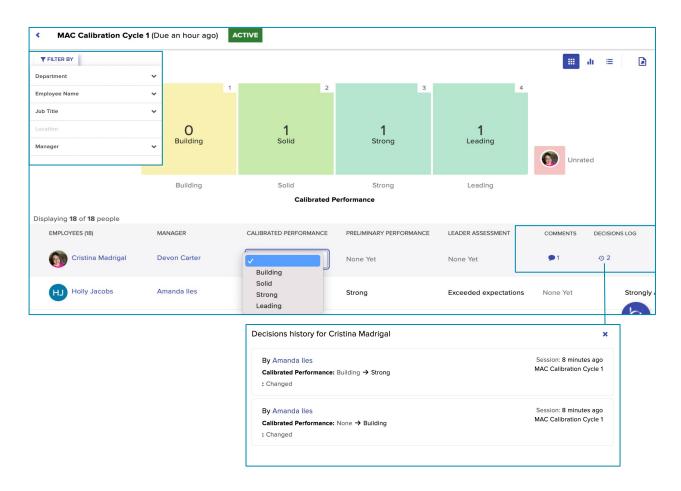

### **FAQs:**

Why are our organization's custom fields not included in the filter tab?

o Manager/Reviewer access does not allow filtering by custom fields.

Why are some of the available filters greyed out?

o Filters tied to fields that have no data listed for session participants are greyed out.

# **Manager Access to Calibration**

## **Reviewing Locked Sessions**

Managers will have access to session participants within their downline. Session participants can be filtered by Department, Employee Name, Job Title, Location, and Manager.

Managers within a **Locked** session will be unable to make edits to records, but can view all records (including comments & decision log history).

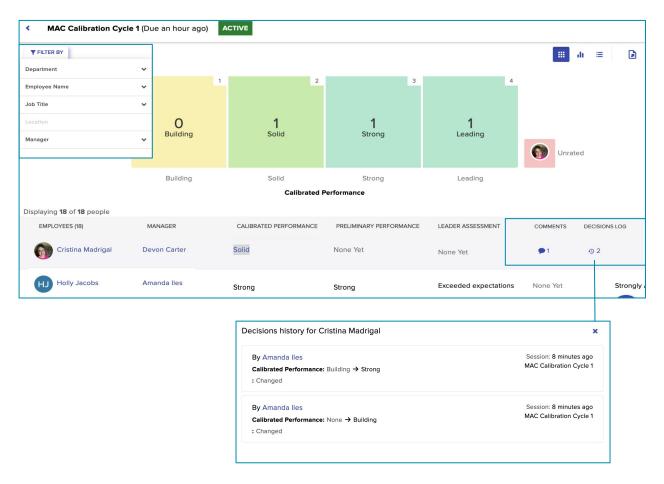

### **FAQs:**

Why are our organization's custom fields not included in the filter tab?

o Manager/Reviewer access does not allow filtering by custom fields.

Why are some of the available filters greyed out?

o Filters tied to fields that have no data listed for session participants are greyed out.

# **Manager Access to Calibration**

## **Session Navigation**

Managers can choose from three available views (Matrix, Histogram, or List Only) and Export a CSV of Talent Records by Box from each session.

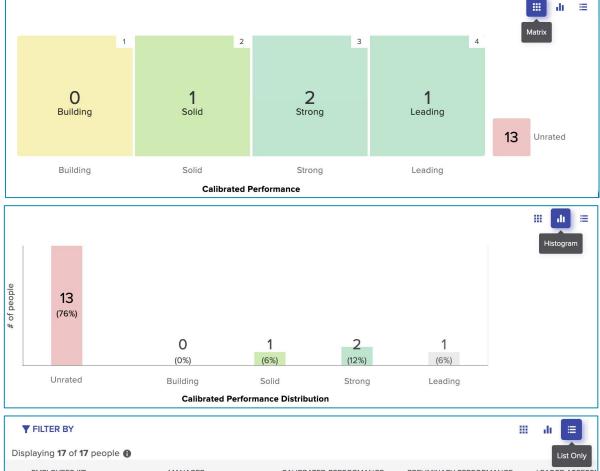

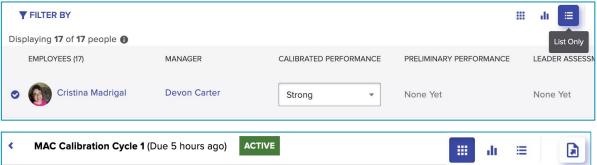

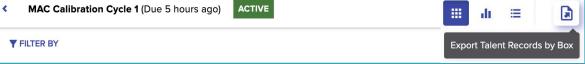

### **FAQs:**

My Talent Records export has multiple tabs, how can I download a comprehensive list?

**o** A single report can be downloaded by exiting the session and exporting from the session list page.